## PEBBLE HILL TRADITIONAL ELEMENTARY

246 52A Street V4M 2Z8 Tel: 604-943-0228

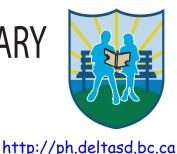

March 11, 2020

Dear Parents/Guardians:

As most of you know, Pebble Hill will be continuing with **online Term Reports for all students** again this term. This is an easy way for you to view the current term Report Card as well as see the history of report cards for your child. You can view the report card online from any of your electronic devices. You can also print the report cards.

We have been using Parent Connect for the past couple of years here at Pebble Hill for all the field trip forms. I want to remind you to login the same way to view your child's report. The steps are as follows:

- 1) Go to **Parent Connect** (link on front page of our website top right corner)
- 2) Login. Please choose "forgot your password" if you don't remember your login info.
- 3) NEW: If you have multiple children at the school, YOU MUST RE-SET YOUR PASSWORD in order to view all your children's information (due to a system upgrade)
- 4) Once logged in, click on the "Folder" tab
- 5) On the left side of the webpage, click "**View**" beside the report card you would like to see (this will open the report as a PDF)

Notes:

- The most recent report card will always be displayed at the top
- If your child attended Pebble Hill (or any Delta school) in previous years, the previous reports are viewable from here
- There may be a slightly different process depending on your browser and your pdf viewer you have installed.
- We recommend trying a different browser if you have trouble printing

Please call the office if you have trouble viewing your child's report card.

Thank you, Lorrenne Alkema, Principal

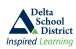